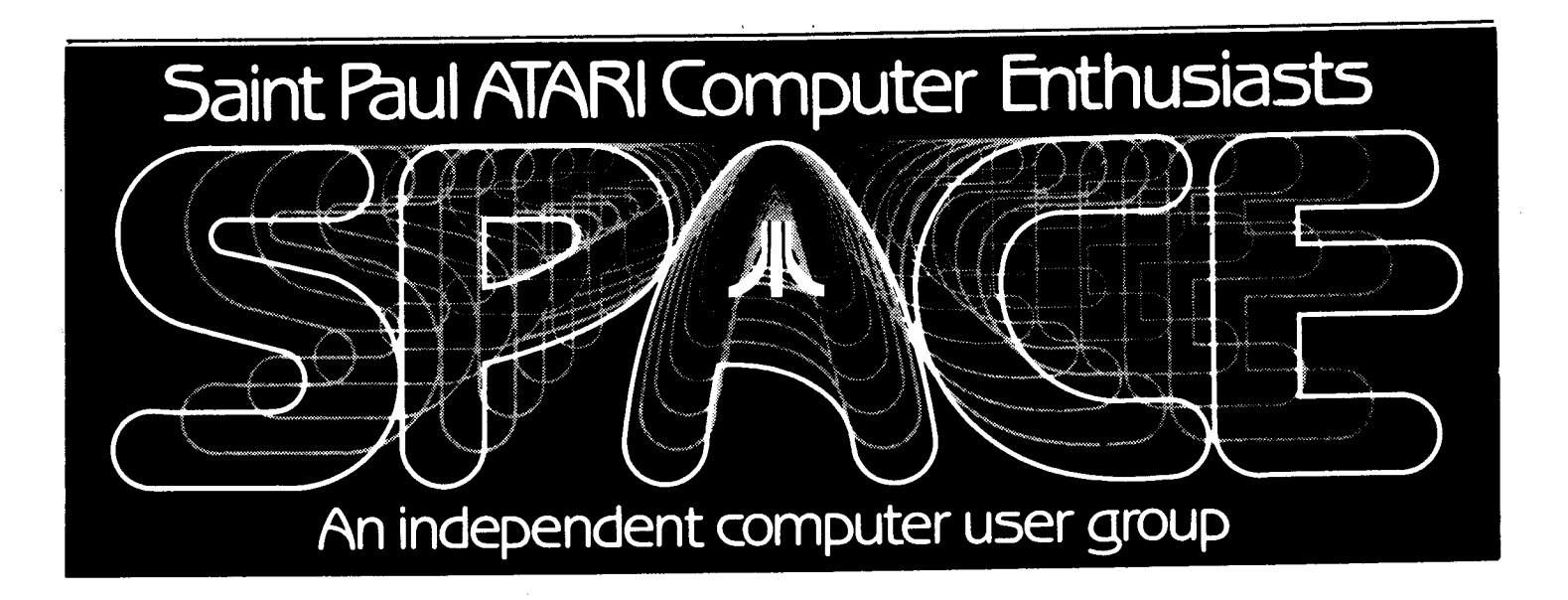

**SE: PTE: M BE: R 1985** 

**Next meeting: Friday, September 20th, 7:30 PM October meeting: Friday, October 11th, 7:30 PM** 

Bob Floyd . . . President 487-2627 Jon Nelson . . . Editor Bruce Haug . . . Vice-Pres 774-6226 Max Feuer. *.* . . Treasurer Frank Haug . . . Disk Lib. 774-6226 Bruce Haug . . . Cass Lib . Jim Schulz . Paper/Ed. Lib. 537-5442 *Steve* Pauley . . Secretary SPACE/TAIG Bulletin Board . . . 473-2897 484-9027 Max Feuer. . . . Treasurer 483-3895 Bruce Haug . . . Cass Lib. 774-6226 Steve Pauley . . Secretary 560-2917

Published by the St. Paul **AT THIS MEETING:**  Atari Computer Enthusiasts (SPACE), an independent organization with no business affiliation with Atari Incorporated. Permission is granted to any similar organization with which SPACE exchanges newsletters to reprint material in this newsletter. We do, however, ask that credit *be* to the authors and to SPACE. Opinions expressed are those of the article authors and do not necessarily reflect the views of SPACE, club officers, members, or Atari Inc.

/

**A BRODERBUND SOFTWARE REPRESENTATIVE** 

**FEATURES IN THIS NEWSLETTER** 

**A REVIEW OF THE ACE C COMPILER** 

**PART** III **OF CHRIS CRAWFORD'S ASSEMBLY LANGUAGE COURSE** 

**PLUS PRES' BYTES,**  D.O.M. NEWS, AND AUG. MINUTES.

## BYTES FROM THE PRES. by Bob Floyd

-2-

September Meeting - This month's meeting has been delayed 1 week so that a rep from Broderbund software could attend both the SPACE and TAIG meetings. (The TAIG meeting wi 11 be <sup>1</sup> week early, on the same weekend as us.) He will *be* showing software for the 400/800/XL/XE line. I have told him that we will have an ST at the meeting, but I don't know whether he will bring any ST software. There will *be* a doorprize. The Broderbund rep will also be on the Computer Talk show on the  $21st - 9:00$  am on WWTC 1280.

October Meeting - We will have Charlie Devine of Continental Marketing, ATARI's manufacturer's rep, at the October meeting. He will *be* answering our questions and giving an ST demo. <sup>I</sup>hope to convince him to bring <sup>a</sup> Casio keyboard for a Midi demonstration. Charlie was at the last TAIG meeting and gave a very good talk and demo. Among the things I found out are:

 $-$  a double sided 3.5" drive for the ST will soon *be* here (perhaps already).

- an 80 column (hardware) device will *be* available for the 130XE by 9/30.

- the price of the 800XL will probably drop a little more.

- the 10 megabyte ST hard disk will retail for \$600 and should arrive by 9/30.

- the DMA port on the ST can have up to 8 devices daisy-chained to it. So, you can have a CD-ROM, hard disk, (extra RAM?), etc. on this versatile port. Incidently, the 1.33 megabyte/second speed of this por<sup>t</sup> enables the ST to do things (such as CD-ROM) that no other computer can do. This includes the AMIGA, Mac  $\&$  PC-AT. This sort of planning is why I think ATARI will succeed.

- the ST ROM chips will be available by 10/15. It will require 4 chips. - Asteroids, Missile Command and Star Raiders will be released on the ST. - the 260STD will retail for \$500. This machine has the single-sided drive built in, but has only 256K <I feel foolish saying "only") and does not come with a monitor. It works on your TV, but only in low res 16 color, 40 column mode. However, you can still buy a monitor.

– the CD–ROM machine will retail<br>\$599 and the encyclopedia disk for encyclopedia disk for to \$70. The early versions will not have pictures. They are to ship in September.

- the dot matrix printer for the ST is now shipping. version wi 11 be available soon. The letter quality

I'm sure this has stimulated some questions from you. <u>Be sure to write</u> your guestions down on paper and give them to me at the September meeting. I will forward them to Charlie so that he will be able to have the answers available at the October meeting.

Meeting Room Saved - Our terrific meeting room has been saved thanks to Phyllis and Gordy at Wizard's Work. It appeared that we were not going to be allowed to use the room, now that the room reservations changed to <sup>a</sup> different person at the "U". Gordy pulled some strings over at the University that allowed us to keep the present room. Thanks a lot, Gordy!

Election Process Begins - We will *be*  electing a nominating committee of <sup>2</sup> members at this meeting. It will be their duty to nominate candidates for the club offices to be filled at the November meeting. They will report on their nominations at the October meeting, with elections planned for November. We will be electing a new president, VP, secretary and treasurer. In addition, we *need* a new newsletter editor. This is <sup>a</sup> volunteer post/appointment. Frank Haug, Jim Schultz <I finally spelled his name right), and I wi 11 continue in our posts as Disk Librarian, Paper Librarian and Analog Disk Librarian. I would like to add that if you are interested in being a club officer, please leave your name and phone<br>number with me or one of the number with *me* or one of the nominating committee members at the meeting. I wi 11 go over the election particulars at the meeting.

Mindtools Authorized - Mindtools, the new joint venture of Steve Pauley and Todd Burkey, is now an authorized ATARI dealer. Congratulations!

Mapping the ATARI, revised - This book has finally arrived and is in the club library. It is essentially the same book with the same pages, except there are new appendices to cover the XL and -3-

**E** and errata. I would buy it only if already own the original you don't is great, but not The book version. that much better than the original.

Dave Duberman - Dave is ATARI's user group coordinator. After seeing that SPACE was still not listed in the most necent ATARI Explorer, I sent Dave  $\overline{a}$ copy of my previous 2 attempts to register the club with ATARI. He personally called me to apologize only 2 days after I mailed the letter. He was really a nice guy.

PILOT Ref Guide - Anyone that bought PILOT from the  $$3.00$ lanquage "Computer Mail Order" did not get the I have 2 copies if anyone out manual. there needs them. Call me before the meeting if you want me to bring one for you.

 $1024ST$  ? - I noticed on Compuserve the other day that someone has already figured out how to upgrade a 520ST to It is an upgrade for 1024K RAM. point, hardware hackers only at this but I think it foreshadows things to.  $come.$ 

# D.O.M. News by: Frank Haug

Well last month I had to get up on the ole 'soap box' because of the lack of SPACE member submissions to Appearently no one read the DOM. it, on if they did, it wisked in one ear and ... We are in dire need - of (Some of member-written programs. you?) you do write programs, don't DOM If you donate all program to the you will library, and we use it, receive the DOM it is used on FREE!

Well this month, besides the DOM, we will be selling the A.C.E. There is no DOS 404 language disk. on the disk because of lack of free programs the of One sectors. written in C source has a bad sector in it but we hope to get a fix by This is not a tutorial the meeting. It will not teach you how to on C. It does recommend a program in C. on learning C, and 'helpful book' between explains some differences this and the Deep Blue C. It will be sold for \$4.00 at the meeting.

Now on with the programs on the September 1985 D.O.M.

1. KINGKONG.BAS - You must avoid jets and barrels as you run, jump, and climb open windows to get to the top. As soon as you get there, you at race through. Kong and -reappear. the bottom. Then you do it all over aqain.

2. RACE - Use paddle to steer car while avoiding sides and other cars.

3. TAKE5 - An interesting game of skill for one player against the computer.

4. QUEST - A dungeons & dragons type game with graphic display and player saving features.

5. LINEGRAF.COM - Makes graphs and allows you to print them and add data to them.

6. PICTRIX.BAS - Basic source  $\circ$ f PICTRIX.COM, I put it out in case anybody wants to see how the program does what it does, and/or modify it. (Note in line 5100 you might have to change the char code depending on your printer, this is for chars. per inch. For the Gemini 10X you replace CHR\$(24) with CHR\$(16). On any other printer if the spacing isn't right replace the 24 with th proper c.p.i. number.) The print option should work with most Epson clones.

7. PICTRIX.COM -This i s a compiled picture utility. program that allows you to load/save Koala Pad or Micro-Painter picture files, allowing you to convert one to the other. It also lets you make a hard copy of the file and, of course, puts it on the screen.

## The ACE C compiler

#### by Curtis S. Gibson

ACE C was written by Ralph E. Walden of the Eugene, Oregon<br>ATARI group (ACE), and is a descendant of the DEEP BLUE C<br>compiler from APX by John Palevich. Both ACE C and DEEP BLUE C<br>are descendants of a public domain C compi expenses. See Frank Haug at the September SPACE meeting for a copy.

The C language, and this means anybody's C, is like an odd<br>mix of assembler and higher level structured languages, like<br>Pascal. It has a strong structured design like Pascal. It has<br>calculated as a strong structure of des a set of simple operations, or commands, like assembler. The<br>set of operations is not small, but they are not impossible to<br>master in a short time.

From these simple operations more complex commands, called functions can be built. Functions are just like procedures in Pascal or subroutines in BASIC, they perform a task. A function consists of one or many function calls, and the function code. A function call is the function name and arguments, and is placed in the main program code and executed like an expression<br>in BASIC. The arguments are the variable name(s) if any, and constant (s) if any, used by the function. An example:<br>pluove(n, x[n], y[n], shape[n]). The code of the function is not<br>listed in the main program, it is listed and compiled before the<br>main program. The code of a function mane, arguments if any, argument declarations if any, an opening<br>delimiter character(s), other declarations if any, executable<br>expressions (these may be functions or simple operations), and a<br>closing delimiter character(s)

Examples of tasks for a function would be; input from<br>keyboard, write to screen, printer output, read from CUSK, write<br>to disk, performing a math function, controlling a loop, sorting<br>a list, testing a condition, format a increment-decrement a counter or value, move a value to a new location in memory, ect. You can build up a library of functions that you can use in other programs, and save writing the code again and again.

C uses two types of statements, simple and compound. A<br>simple statement is a single line of code, like a line of BASIC. The compound statement is made of an opening delimiter<br>character(s) braces on the main frame C or \$( with ACE C, block of two or more simple or compound statements, and the<br>closing delimiter character(s) braces or \$) with ACE C. The compound statement is like a line of BASIC commands separated by<br>semicolons, they will all be executed (unless you jump over some<br>of them). This compound statement gives C the power to be written in a structured way.

C has a control structure that is not available in most BASICs, the WHILE loop. The while loop is some what like the for loop, but it depends on a conditional expression rather than<br>a counter to control the exit from the loop. Example;<br>while(total  $\leftarrow$  100) \$ ( statement \$), this while loop would<br>execute the next statement until the tot 100.

ACE C and DEEP BLUE C are P-code compilers. When the program is compiled it is converted into instructions (called p-code) for a small machine language program called a run-time<br>interpreter. This p-code is not 6502 machine language and is not as fast as an assembly language program, but it is faster than BASIC.

When you get your copy of ACE C make a listing of all the<br>.TXT files, you can't learn C from them, but you can learn to use the ACE C. To use the ACE C first make a work disk. Put on<br>the work disk the files: DOS. SYS, DUP. SYS, ACEC.COM, LINK.COM,<br>FASTC.COM, CFORMAT.COM, ENGINE.OBJ, and ENGLOAD.OBJ. Work from<br>the work disk only, if you make out the disk (it can happen folks!). You will also need a word<br>processer or text editor. The BASIC cartridge or Assembler<br>Editor cartridge will not work as the text editor.

The first step is to design your program, think first-act<br>later. Second, key it in with the text editor, saving it under<br>the name you choose with the ".C" extension: NAME.C. Third,<br>enter the DOS, type L (for Load File), pr complier takes your file called the source code and translates<br>it into p-code putting it under the filename with the extension<br>".CCC", this is called relocatable code, the program is not yet<br>ready to run. The source code f a few seconds to many minutes to compile a program, typically about a minute.

The forth step is to create a new file with the ".LNK"<br>extension. This file is a list of files the linker will put together to make the executable code; the relocatable code of your program, the relocatable code of the function library if there is one, and the last file must always be the run-time

interpreter ENGINE.OBJ or ENGLOAD.OBJ. Fifth step, load th file LINK.COM with a DOS option L like the compiler, and enter the file name. The linker will run for about a minute, creating the executable code file with a ".COM" extension. Finally to run the program do a DOS option L of the executable code file: FNAME.COM. The executable code can be moved to other disks and run from DOS option L.

A given program written in C will run faster than the same program written in BASIC. If you use a library of functions and<br>use structured design, you will be able to write code faster with less effort.

Some books on the C language are: The C Programming<br>anguage by Brain W. Kernighan and Dennis M. Ritchie, Going from Canguage by brain w. Nernighan and Dennis n. Nikolais, Collin 1100<br>BASIC to C by Robert J. Traister, Learning to Program in C by<br>Thomas Plum, The C Primer by Les Hancock and Morris Krieger, The<br>C Programming Tutor by Leon stores.

### August meeting minutes

----------------------------------

========================

#### By Joanne Floyd

The last SPACE meeting was held August 9, with 90 people in on During the President's attendance. report, Bob Floyd discussed the possibility that the club may need to find a new meeting room. He also officer reminded members that the election process begins in September. In the Vice President's report, Bruce Haug asked members to submit programs for the disk of the month, reminding us that the supply of public domain limited. also programs is. He discussed his appearance on the Sunday morning computer show (<u>Computer</u> Line) on WWTC.

Phyllis and Gordy from Wizard's Work next reviewed their meeting with the new ATARI rep in the Twin Cities. they were shown At. this meeting, **ST** soon-to-be-released several programs such as a wordprocessor, spreadsheet, and database master. They were particularly impressed by the RGB monitor. Gordy mentioned that ATARI seems to be committing itself to the ST and hardware  $devel$  opment, leaving software development to third Todd from Mindtools then parties. demonstrated the 520 ST, pointing out such features as the screen editor, windows, and desktop programs. He<br>believes that the 520 compares very favorably to the MacIntosh in terms of useability, and general speed, functioning.

**With regard to new business, Bruce Haug said that the club is planning to purchase a printer ribbon re-inV.er that will re-inV. 951/. of commercially available ribbons. Members would be charged a minimal fee for this service. With regard to BBS information, he announced that the BBS password file has been sabotaged so people may need to re-register for passwords.** 

**At the end of the meeting, Bob demonstrated his label-maV.er program. <See the last newsletter for <sup>a</sup> description of this program.) He also demonstrated two APX programs available from Antic. Mars Mission II**  is a cross between the arcade game<br><u>Scramble</u> and the classic computer game<br><u>Caverns of Mars. King Tut's Tomb</u> is<br>similar to the arcade game **similar to the arcade game Tutankhamen. Bob considers this second game a very good value at \$15 because it includes several different series of mazes, many of which are quite challenging. It also includes <sup>a</sup> "tomb construction set• which allows you to develop your own mazes.** 

\_\_\_\_\_\_\_\_\_\_\_\_\_\_\_

#### **RIBBON RE-INKER**

SPACE is considering the purchase of **<sup>a</sup>printer ribbon r-e-inker-. Befor-e** we **go ahead with this purchase, we need the following information from the membership:** 

> **Members Name Printer- Brand Printer- Model Ribbon# used**

**Please turn this information in ONLY IF YOU ARE INTERESTED in having your ribbons re-inked for approximately \$1.00. Turn in to Bruce Haug V.P. at the Sept. meeting.** 

**I will have samples of done with this re-inker meeting. It looks good to**  *me,* **the sample printing was done r-ibbon re-inked 36 times. pr-inting at the with <sup>a</sup>**

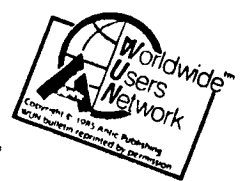

REPRINTED BY PERMISSION.

CHRIS CRAWFORD ASSEMBLY LANGUAGE COURSE - LESSON 3: LOGIC

BOOLEAN LOGIC

**-5-**

<sup>A</sup>great deal of programming involves the use of Boolean logic. This is a standardized system for handling logical manipulations. It's sort of like algebra for logic. You must understand Boolean logic if you are to write assembly language programs, so let's get started.

Where algebra  $\deg$  deals with numbers, Boolean logic deals with propositions. <sup>A</sup>proposition is just a statement such as "Fred eats worms." It can take only two possible values -- True or False. In our programs we seldom bother with broad and glorious propositions such as "Love is the universal language of truth" or "War is the extension of policy by other means". Instead, we normal Jy deal with propositions such as "The .joystick trigger has been pressed," or "There is a diskette in the disk **dr· i** i../e. <sup>11</sup>

When we use Boolean logic with <sup>a</sup> computer, we may think in terms of true and false, but the computer is actually working with l's and 0's. We use the following convention: a 1 corresponds to <sup>a</sup> Boolean value of 'true", while a 0 correspons to a **E:c)o l e.:1.n II f .::i.1 ·:.ell** .

Using this system we can represent propositions inside the computer. However, programming requires more than the mere representation of data; we must also be able to manipulate that data. This brings us to the Boolean operators. There are four common Boolean operations necessary for most programming practices:

1) Not

This is the simplest of Boolean operators. It takes a single Boolean value as an input and produces as its output the logical converse of the input. Thus, a true input yields output, while a false input generates a true input.

 $2)$  Or

This Boolean operator takes two Boolean values as its input and generates al single Boolean Ivalue II  $5.5$ its output. The value of the output depends on the values of the inputs according to the following rule: If one input is true OR the other value is true, then the output is true. Otherwise, the output is false.

#### 3) And

This Boolean operator is just like the or-operator, except that it uses a different rule. Its rule is: If one input is true AND the other input is true, then the output is true: otherwise the output is false.

#### 4) Exclusive-Or

This Boolean operator is just like the or-operator, except that its rule is: If one input is true, OR the other input is true, BUT not both are true, then the output is true; otherwise, the output is false.

When we use the 6502 for Boolean operations, you must remember that the operations are eight bits wide. Instead of working with one bit at a time, we use all eight bits of a word in parallel. The bits in a byte are independent and do not affect each other in any way -- at least as far as Boolean operations are concerned.

The 6502 has three instructions for performing Boolean operations. These are AND, EOR, and ORA. The first For: performs an and-operation. example, consider the following code:

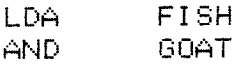

the This will first Load accumulator with the value of FISH. It will then And the contents of the accumulator with the contents of GOAT. The result of the and-operation will be left in the accumulator.

an. The AND-instruction can use immediate operand if you desire, just as the ADC-instruction can.

EOR-instruction provides the The

exclusive-on operator. It works like the AND-instruction. The ON instruction provides the or-operator in just the same way.

 $1 f$ you. wish to obtain the NOT-operation, just use EOR #\$FF; this will invent each bit in the accumulator. Because NOT is so easily reproduced with EOR, there is  $\overline{a}$ special NOT instruction in the 6502.

## APPLICATIONS OF BOOLEAN LOGIC

If you have any sense at all, you are probably asking, "What good is all this Boolean nonsense? What would I use it for?" Four applications are available:

1) Program Logic

 $-6-$ 

Many times our programs encounter rather complex logical situations. The program must be able to load a file: if the FMS is in place and there is a diskette in the disk drive, and the diskette has the file we are looking for, or the file specification calls for a cassette load, then we will load the program. Many programming problems involve such Boolean operations, Keeping them straight is certainly a headache.

2) Masking Bits

Sometimes we need to isolate particular bits in a byt<mark>e.</mark> For example, in Eastern Front (1941) I used the character value to store the unit type. The color of the unit Was. encoded in the upper two bits of the byte, the type in the lower six bits.

If I wanted to get only the unit type, I had to mask out the upper two bits. This I did with the following code fragment:

UNITCODE LDA. #\$3F AND -

The AND-instruction eliminated the upper two bits, leaving me with just the unit type. Bit-masking like this is useful in many situations. We use it frequently when we pack bits into a byte to save memony. It is also handy with input handling. If you want to read the joystick port, you frequently mask out the bits in turn to see which is active.

 $-7-$ By the way, you mask out bits set  $\zeta$ o 1 with the AND-instruction. You. mask out bits set to 0 with the **ORA** instruction. The logic is reversed.

3) Setting and Clearing Individual Bits

the AND and ORA. We also use instructions to to set on. clear individual bits within a byte. This is most often useful for handling arrays of flag bits.

## 4) Folding Bytes Together

This little fragment of code will fold bytes together:

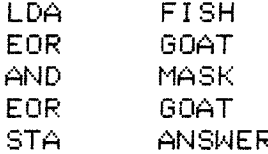

This is a magical piece of code. See if you can figure out what it does. Experiment with two values of MASK: \$0F and \$FO.

SHIFT AND ROTATE INSTRUCTIONS

The 6502 also has instructions that allow you to shift the bits around inside a byte. The first of these are the shift instructions. One, ASL. shifts a byte to the left; the other, LSR, shifts a byte to the right. Thus, the byte %01101011, when shifted left, becomes  $\frac{1}{4}$ 1010110. Each bit is shifted one position to the left. The leftmost bit is nudely pushed right out of the byte and falls away ("Aaaaaaaaarnnnnggggg!"). A zeno is shifted into the rightmost bit. The LSR instruction does the same thing in the opposite direction.

Note that ASL also doubles the value of the byte, while LSR halves it. Two ASL's multiply by four; three multiply by eight. This makes it easy to do simple multiplication, but be careful with round-off error here. What happens if you try to multiply by 256? What do you get if you halve 3?

Variation A. on. the shift instructions. the. rotate ane. instructions. There are two: rotate left (ROL) and rotate right (ROR). These function just like the shift instructions, except that the bit that gets shoved into the bottom is not necessarily a zero; it is the contents of the Carry bit. The bit that gets pushed off the edge of the byte qoes into the Carry bit, so it is not lost. Thus, if you notate either way nine times, you'll be right back where you started.

Rotate instructions are a handy way to get a particular bit into the carry bit where you can work on it. Conversely, once you get your desired bit into the carry bit the way you want it, you can put it back into a byte with some notate instructions.

INCREMENT AND DECREMENT INSTRUCTIONS

The last instructions I will cover are the increment and decrement instructions. These allow you to add one (increment) or subtract one (decrement) from a memory location. not considered These are to. be arithmetic operations so they do not affect the Canny flag, non-ane they affected by it.

You cannot increment or decrement the accumulator, only RAM locations.

### HELPFUL HINT

Reprinted from the 6/85 issue of HACK the newsletter Atari Anonymous of Rhode Island.

If you want to change something in your BASIC program that has been repeated many times, such as changing every GOTO to a GOSUB, their is an alternative way to just searching through the listing and manually changing every line. As you can imagine, this can be a "Royal Pain" with long programs. What you do is first LIST the program to disk. Then boot your word processor and load the LISTED file into memory. Now you can treat the file like a "text file" and do a "search and replace" to change your commands or whatever you want. When you are done "editing" your BASIC program save it back to disk. Now re-boot BASIC and "ENTER" the file into memory. List it and now you will see the changes you have made.

## **WANT ADS**

-8-

It is possible for **members** to place\_ 'Want Ads' in this newsletter. The ads may be for selling used hardware, used software, tutoring services, or just about anything that has to do with Atari. The rates are as follows:

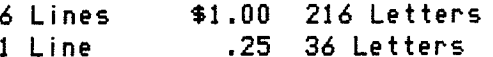

The following is a list of advertising rates for vendors or individual members. Full page \$18.00 7-1/2" X 10" Half page 10.00 3-5/8" X 10"

Half page 10.00 7-1/2" X 5"  $1/4$  page 5.50  $3-5/8$ "  $\times$  5"

All advertisements must *be* paid for when they are submitted. Deadline for ad placement is two Mondays before the meeting. To place ad or for *more* info, call the editor.

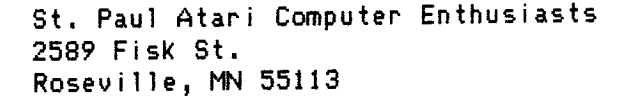

Bob Rhode 630 Ashland Av. St. Paul, Mn. 55104

Meeting site: U of M St, Paul campus Office Classroom Bldg. rooms B-35 & B-36 St. Paul, Minnesota

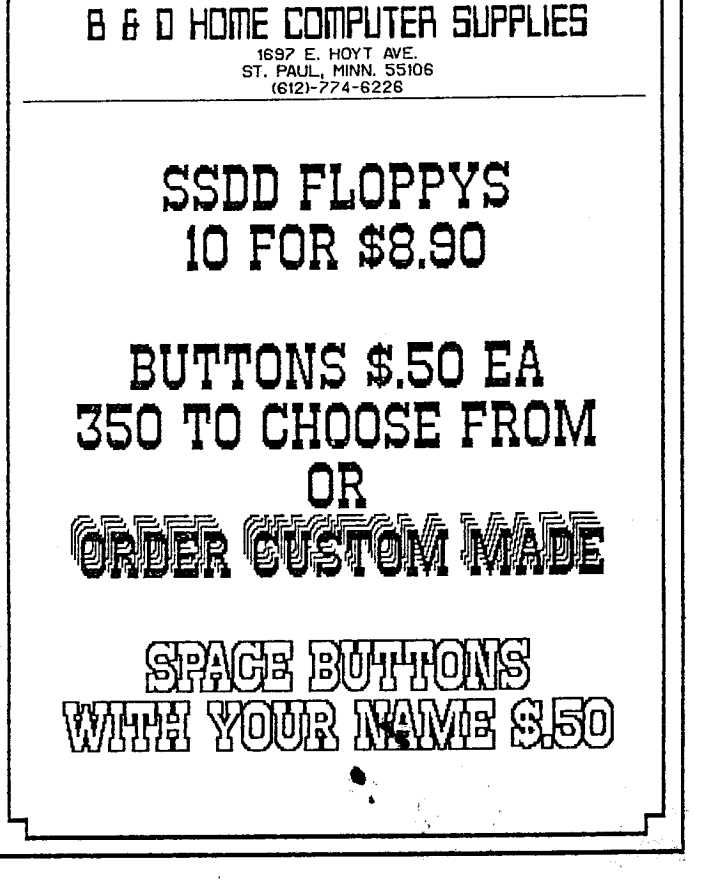

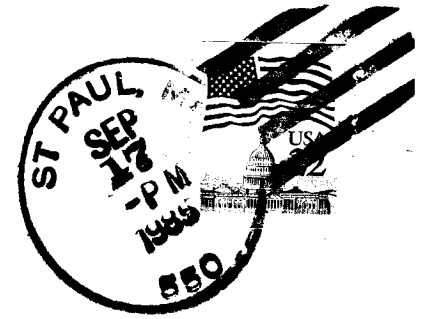